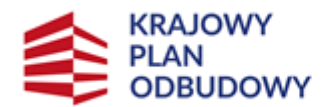

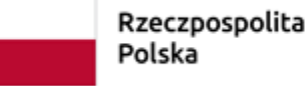

Sfinansowane przez Unie Europejska NextGenerationEU

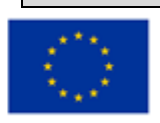

# **Instrukcja wypełniania wniosku o objęcie wsparciem przedsięwzięcia związanego z częścią inwestycji "Wsparcie mikro, małych i średnich przedsiębiorstw przetwórstwa rolno-spożywczego" w ramach inwestycji**

# **"A1.4.1. Inwestycje na rzecz dywersyfikacji i skracania łańcucha dostaw produktów rolnych i spożywczych oraz budowy odporności podmiotów uczestniczących w łańcuchu" finansowanych ze środków planu rozwojowego Krajowego Planu Odbudowy i Zwiększania Odporności (KPO)**

## INFORMACJE OGÓLNE

Przed wypełnieniem wniosku Ostateczny Odbiorca Wsparcia ubiegający się o **wsparcie (dalej Wnioskodawca)** zobowiązany jest zapoznać się z zasadami udzielania wsparcia w ramach części inwestycji "Wsparcie mikro, małych i średnich przedsiębiorstw przetwórstwa rolnospożywczego", (zwanym zamiennie **działaniem 1**), określonymi m.in. w:

1. Rozporządzeniu Ministra i Rozwoju Wsi z dnia 25 sierpnia 2022 r. w sprawie szczegółowego przeznaczenia, warunków i trybu udzielania wsparcia dla mikro-, małych i średnich przedsiębiorstw na wykonywanie działalności w zakresie przetwórstwa lub wprowadzania do obrotu produktów rolnych, rybołówstwa lub akwakultury w ramach Krajowego Planu Odbudowy i Zwiększania Odporności (Dz. U. poz. 1819) (dalej Rozporządzenie wdrożeniowe);

2. Regulaminie wyboru przedsięwzięć do objęcia wsparciem z Krajowego Planu Odbudowy i Zwiększania Odporności (dalej Regulamin)

3. Niniejszej instrukcji.

Przed wysłaniem wniosku konieczne jest zapoznanie się ze wzorem umowy z ostatecznym odbiorcą o objęciu przedsięwzięcia wsparciem z planu rozwojowego.

#### INFORMACJE DOTYCZĄCE SKŁADANIA WNIOSKU

Złożenie dokumentów za pośrednictwem PUE wymaga posiadania przez Wnioskodawcę konta na Platformie Usług Elektronicznych ARiMR (PUE) dostępnej pod adresem [https://www.gov.pl/web/arimr/platforma-uslug-elektronicznych,](https://www.gov.pl/web/arimr/platforma-uslug-elektronicznych) przy czym zalogowanie się przez Wnioskodawcę do PUE jest możliwe jedynie w przypadku, gdy Wnioskodawca posiada numer w Ewidencji Producentów (EP).

Złożenie dokumentów za pośrednictwem PUE wymaga posiadania przez Wnioskodawcę konta na Platformie Usług Elektronicznych ARiMR (PUE) dostępnej pod adresem <https://www.gov.pl/web/arimr/platforma-uslug-elektronicznych>, przy czym zalogowanie się przez Wnioskodawcę do PUE jest możliwe jedynie w przypadku, gdy Wnioskodawca posiada numer w Ewidencji Producentów.

Aby uzyskać dostęp do PUE konieczne jest posiadanie loginu do konta w systemach ARiMR, takich jak Portal IRZplus lub eWniosekPlus.

Osoby posiadające konto w jednym z dwóch systemów informatycznych mogą wykorzystać do logowania posiadane już loginy i hasła do tych systemów.

**Ważne!** Jeśli Wnioskodawca nie posiada loginu do konta ARiMR system umożliwia skorzystanie z linku Zarejestruj się. Po jego uruchomieniu system domyślnie kieruje do Portalu eWniosekPlus, który pozwala na utworzenie konta w systemach ARiMR. Minimalny zakres danych do utworzenia loginu to: 9-cio cyfrowy numer identyfikacyjny producenta nadany przez ARiMR; 8 ostatnich cyfr rachunku bankowego, na który przekazywane są płatności z ARiMR (konto podane we wniosku o wpis do ewidencji producentów); kwota z ostatniego przelewu otrzymanego z ARiMR, zrealizowanego w poprzednim roku kalendarzowym – w przypadku kilku przelewów danego dnia wpisujemy kwotę największego z nich. W przypadku braku płatności w roku poprzednim należy wprowadzić wartość 0,00.

Do PUE można również zalogować się profilem zaufanym za pomocą usługi login.gov.pl. Osoby, które posiadają profil zaufany, mają nadany numer ewidencji producentów, ale nie posiadają konta ARiMR, logując się poprzez login.gov.pl zostaną poproszone o zarejestrowanie się do konta ARiMR z wykorzystaniem aplikacji eWniosekPlus. Przy kolejnym logowaniu za pomocą profilu zaufanego system rozpozna użytkownika i nie wyświetli żądania o zalogowanie się loginem do konta ARiMR.

- 1. Wniosek składa się wyłącznie za pomocą systemu teleinformatycznego ARiMR PUE, w terminie wskazanym w Regulaminie.
- 2. Wniosek może być wysłany tylko w czasie trwania naboru (wnioski zapisane, ale nie przesłane do ARiMR w terminie naboru uznaje się za niezłożone i tym samym nie podlegają one rozpatrywaniu). W momencie, kiedy wnioskodawca po poprawnym uzupełnieniu formularza wniosku wyśle go do ARiMR (kliknie przycisk *Wyślij*), otrzyma wygenerowane przez system potwierdzenie przedłożenia dokumentu (zwanego dalej: **PPD**). Uzupełnienia do złożonego wniosku (w zakresie braków we wniosku lub w załącznikach do wniosku) lub wyjaśnienia są możliwe wyłącznie na wezwanie ARiMR.
- 3. Wnioskodawca wypełnia pola wniosku zgodnie z objaśnieniami zawartymi w instrukcji i podpowiedziami na PUE, i wysyła wniosek przez PUE. Wnioskodawca może złożyć wniosek jeżeli spełnia bazowe warunki do złożenia wniosku, warunki te są weryfikowane podczas wypełniania formularza wniosku.
- 4. Wniosek wraz z wymaganymi załącznikami, należy złożyć:

w formie wygenerowanego dokumentu elektronicznego na stronie internetowej PUE (pod adresem [https://epue.arimr.gov.pl\)](https://epue.arimr.gov.pl/) i wysłać przez ten portal, przy użyciu przycisku *Wyślij***.** Wniosek, w zależności od lokalizacji przedsięwzięcia którego dotyczy, zostanie odebrany przez właściwy Oddział Regionalny ARiMR.

O terminowości złożenia wniosku decyduje data wystawienia dowodu otrzymania, o którym mowa w art. 41 ustawy z dnia 18 listopada 2020 r. o doręczeniach elektronicznych, tj. dokumentu PPD.

- 5. Po wysłaniu wniosku przez PUE, nadawany jest znak sprawy, który wnioskodawca może podejrzeć w kolumnie Znak sprawy w zakładce Moje sprawy/ Wnioski KPO, po wcześniejszym zalogowaniu się na swoje konto PUE.
- 6. Wnioski złożone w innej formie niż poprzez formularz udostępniony na PUE, np. w wersji papierowej złożone osobiście lub przekazane w formie przesyłki pocztowej do ARiMR, pozostają bez rozpatrzenia.
- 7. W przypadku złożenia wniosku nieprawidłowo wypełnionego lub bez wymaganych załączników, ARiMR wzywa wnioskodawcę do uzupełnienia wniosku w terminie 7 dni kalendarzowych od momentu potwierdzenia jego odbioru na PUE, lub gdy nastąpi domniemanie doręczenia tego wezwania. Potwierdzenie odbioru wezwania przez wnioskodawcę nastąpi w momencie, gdy wnioskodawca podejmie próbę pobrania lub wydruku (po raz pierwszy) tego dokumentu oraz potwierdzi jego odbiór (w osobnym okienku: Potwierdzam odbiór wezwania do uzupełnienia wniosku o objęcie wsparciem: *Tak*), skutkiem czego system automatycznie wygeneruje **PDD**). Jeżeli w ciągu 7 dni od daty powiadomienia o pojawieniu się wezwania na PUE (powiadamianie odbywa się drogą e-mailową lub sms-ową, w zależności od formy kontaktu, którą wnioskodawca wskazał we wniosku), wnioskodawca nie potwierdzi odbioru wezwania, wówczas wysyłane jest ponowne powiadomienie o znajdującym się na PUE wezwaniu. W przypadku gdy wnioskodawca nie potwierdzi odbioru dokumentu, korespondencję uznaje się za doręczoną w dniu następującym po upływie 14 dni od dnia wysłania pierwszego powiadomienia o wezwaniu.
- 8. Korekta wniosku składana jest za pomocą przycisku Koryguj (przycisk dostępny w rekordzie wniosku w menu Moje sprawy/ Wnioski KPO w szczegółach sprawy utworzonej dla tego wniosku). Korekta wniosku KPO jest dostępna w wersji roboczej do momentu wysłania korekty wniosku, czyli do momentu kliknięcia przez wnioskodawcę przycisku: *Wyślij*. Brak uzupełnienia w wyznaczonym terminie skutkuje odmową objęcia wsparciem przedsięwzięcia, o czym wnioskodawca jest informowany, w sposób zgodny z wybraną formą kontaktu.
- 9. W jednym naborze wniosków można złożyć kilka razy wniosek z zastrzeżeniem, że w przypadku złożenia przez wnioskodawcę w ramach naboru wniosków więcej niż jednego wniosku w odniesieniu do tego samego zakresu rzeczowego przedsięwzięcia, ARiMR rozpatruje wyłącznie wniosek, który wpłynął jako pierwszy. Pozostałe wnioski tego samego wnioskodawcy w odniesieniu do tego samego zakresu rzeczowego ARiMR pozostawia bez rozpatrzenia, o czym ARiMR informuje wnioskodawcę.
- 10. ARiMR rozpatruje wniosek w terminie **90** dni od dnia zakończenia naboru wniosków (do tego terminu wlicza się czas na uzupełnienia i wyjaśnienia).

W tym terminie ARiMR:

- Przekazuje Wnioskodawcy poprzez PUE pismo P-3/614 stanowiące oświadczenie woli zawarcia umowy o objęcie przedsięwzięcia wsparciem, w przypadku pozytywnego rozpatrzenia wniosku,
- Powiadamia Wnioskodawcę przez PUE, pismem P-4/614 o odmowie objęcia przedsięwzięcia wsparciem, w przypadku gdy nie są spełnione warunki dla planowanego przedsięwzięcia o objęcie wsparciem.

Za objęcie przedsięwzięcia wsparciem należy uważać pobranie lub wydruk pisma P-3/614 (zawarcie z ARiMR umowy). Po kliknięciu przez użytkownika w Pobierz/ Drukuj w rekordzie dokumentu: *Umowa* wraz z pismem o objęciu przedsięwzięcia wsparciem z poziomu szczegółów sprawy, system PUE, zaprezentuje okienko z tekstem: Potwierdzam odbiór dokumentu: Umowa wraz z pismem o objęciu przedsięwzięcia wsparciem z dnia [data Pisma] oraz odpowiedzią: TAK. Wybranie odpowiedzi TAK powoduje prezentację treści dokumentu: Umowa wraz z pismem o objęciu przedsięwzięcia wsparciem, wygenerowanie dokumentu PDD i rozpoczęcie pobierania dokumentu standardowymi narzędziami przeglądarki oraz zablokowanie kolejnej prezentacji tego komunikatu po ponownym kliknięciu linku Pobierz/ Drukuj.

- 11. Dokumenty składane przez Wnioskodawcę poprzez PUE, tj.:
	- wniosek i załączniki do wniosku sporządzane na formularzach udostępnionych przez ARiMR lub też dokumenty wytworzone przez wnioskodawcę nie muszą zawierać podpisów w wyznaczonych do tego miejscach. Wystarczające jest bowiem sam dostęp do konta PUE (dane do logowania), z którego wniosek wraz z załącznikami jest wysyłany,
	- załączniki dotyczące osób trzecich sporządzane na formularzach udostępnionych przez ARiMR opatrzone przez te osoby kwalifikowanym podpisem elektronicznym lub podpisem zaufanym lub podpisem osobistym albo w formie załączonego skanu dokumentu w przypadku, gdy dokument w formie papierowej podpisany został podpisem własnoręcznym dołącza się do wniosku wygenerowanego na PUE - jeszcze przed jego wysłaniem za pomocą przycisku *Wyślij*;
	- dokumenty wydane przez inne podmioty mogą być przekazywane za pośrednictwem PUE (jako załącznik do wniosku) w formie skanu – odwzorowania cyfrowego dokumentu w formie papierowej. Niemniej jednak dokument taki powinien zawierać w swojej treści identyfikator (tj. znak sprawy nadany przez organ administracji wydający dokument) pozwalający na jednoznaczne stwierdzenie jego autentyczności.

Wszelka korespondencja (np. wezwania do uzupełnienia/ wyjaśnienia) będzie się odbywać drogą elektroniczną poprzez PUE. Niezachowanie elektronicznej formy komunikacji w trakcie całej procedury ubiegania się o przyznanie wsparcia będzie skutkowało oceną dokumentacji bez uwzględnienia uzupełnień/ wyjaśnień złożonych w innej formie niż elektronicznej. Powiadomienia w ramach wyżej wymienionego postępowania będą kierowane, w zależności od dokonanego wyboru przez Wnioskodawcę, na numer telefonu, adres e-mail lub na oba te środki komunikacji.

12. Uwaga: brak wypełnienia obowiązkowych pól wniosku (obwarowanych komunikatami) uniemożliwia przejście do kolejnej strony formularza wniosku, a tym samym uniemożliwia jego wysłanie przez PUE.

# INSTRUKCJA WYPEŁNIANIA WNIOSKU

# STRONA DANE O WNIOSKODAWCY

### **Pole WNIOSEK DOTYCZY NABORU W RAMACH:**

**Inwestycja A1.4.1. Inwestycje na rzecz dywersyfikacji i skracania łańcucha dostaw produktów rolnych i spożywczych oraz budowy odporności podmiotów uczestniczących w łańcuchu** 

**Działanie 1. Wsparcie mikro, małych i średnich przedsiębiorstw przetwórstwa rolno-spożywczego Pola zablokowane do edycji. Informacje zostaną wypełnione automatycznie po wybraniu przez Wnioskodawcę właściwego naboru wniosków.**

## **SEKCJA DANE O WNIOSKODAWCY**

**Wypełniając pola tej sekcji należy podać dane aktualne i zgodne ze stanem faktycznym. Wnioskodawco sprawdź, czy aktualizacji nie wymagają twoje dane w Ewidencji Producentów, Krajowym Rejestrze Sądowym (KRS) lub Centralnej Ewidencji i Informacji o Działalności Gospodarczej (CEIDG).**

## **Pole Rodzaj wnioskodawcy**

- ✓ Osoba fizyczna która posiada status mikro-, małego lub średniego przedsiębiorstwa w rozumieniu przepisów załącznika I do rozporządzenia nr 702/2014,
- ✓ Osoba prawna, która posiada status mikro-, małego lub średniego przedsiębiorstwa w rozumieniu przepisów załącznika I do rozporządzenia nr 702/2014,
- ✓ Jednostka organizacyjna nieposiadająca osobowości prawnej, która posiada status mikro-, małego lub średniego przedsiębiorstwa w rozumieniu przepisów załącznika I do rozporządzenia nr 702/2014.

**Z powyższej listy rozwijanej** należy wybrać właściwy rodzaj Wnioskodawcy.

#### **Pole Kategoria przedsiębiorstwa**

- Mikroprzedsiębiorstwo,
- ✓ Małe przedsiębiorstwo,
- ✓ Średnie przedsiębiorstwo.

Należy podać status Wnioskodawcy aktualny na dzień składania wniosku o objęcie przedsięwzięcia wsparciem poprzez zaznaczenie jednej z dostępnych opcji wyboru: "mikro, małe, średnie". Wsparcie może otrzymać wyłącznie mikro, mały lub średni przedsiębiorca. Deklarowany status przedsiębiorcy będzie weryfikowany przez ARiMR w procesie obsługi wniosków w oparciu o Załącznik nr 1 do rozporządzenia Komisji (UE) nr 702/2014 z dnia 25 czerwca 2014 r. uznającego niektóre kategorie pomocy w sektorach rolnym i leśnym oraz na obszarach wiejskich za zgodne z rynkiem wewnętrznym w zastosowaniu art. 107 i 108 Traktatu o funkcjonowaniu Unii Europejskiej. W związku z tym Wnioskodawca powinien wypełnić i dołączyć do wniosku *Oświadczenia o wielkości przedsiębiorstwa*, opracowane na bazie obowiązujących przepisów. Wzór oświadczenia oraz zasady jego wypełniania dostępny jest w lokalizacji: [https://www.gov.pl/web/arimr/dzialanie-1](https://www.gov.pl/web/arimr/dzialanie-1-wsparcie-mikro-malych-i-srednich-przedsiebiorstw-na-wykonywanie-dzialalnosci-w-zakresie-przetworstwa-lub-wprowadzania-do-obrotu-produktow-rolnych-rybolowstwa-lub-akwakultury) [wsparcie-mikro-malych-i-srednich-przedsiebiorstw-na-wykonywanie-dzialalnosci-w-zakresie-przetworstwa-lub-wprowadzania-do-obrotu](https://www.gov.pl/web/arimr/dzialanie-1-wsparcie-mikro-malych-i-srednich-przedsiebiorstw-na-wykonywanie-dzialalnosci-w-zakresie-przetworstwa-lub-wprowadzania-do-obrotu-produktow-rolnych-rybolowstwa-lub-akwakultury)[produktow-rolnych-rybolowstwa-lub-akwakultury](https://www.gov.pl/web/arimr/dzialanie-1-wsparcie-mikro-malych-i-srednich-przedsiebiorstw-na-wykonywanie-dzialalnosci-w-zakresie-przetworstwa-lub-wprowadzania-do-obrotu-produktow-rolnych-rybolowstwa-lub-akwakultury)

#### **Zakres przedsięwzięcia związany z poziomem pomocy publicznej**

Wnioskodawca wybiera jedną z opcji z listy rozwijanej:

- *- Przedsięwzięcie w zakresie wytwarzania produktów nierolnych,*
- *- Przedsięwzięcie w zakresie wytwarzania lub wprowadzania do obrotu jedynie produktów rolnych.*

W celu sprawdzenia, czy dany produkt został określony jako rolny w Załączniku nr 1 do Traktatu o Funkcjonowaniu Unii Europejskiej można posłużyć się linkiem do strony aktów prawnych UE (EUR-Lex): https://eur-lex.europa.eu/resource.html?uri=cellar:9e8d52e1-2c70-11e6 b497-01aa75ed71a1.0018.01/DOC\_5&format=PDF

W przypadku, w którym zakres przedsięwzięcia jest związany z przetwarzaniem produktów rolnych, rybołówstwa lub akwakultury i wytwarzania w ramach tego procesu produktów nierolnych, czyli nieobjętych Załącznikiem I do TFUE i zaznaczeniu odpowiadającej temu zakresowi pozycji listy, wniosek będzie składany tylko na ten zakres rzeczowy.

Pozycja z listy rozwijanej we wniosku została zatytułowana: Przedsięwzięcie w zakresie wytwarzania lub wprowadzania do obrotu produktów nierolnych, jednakże należy mieć na uwadze, że zgodnie z przepisami rozporządzenia wsparcie może zostać udzielone wyłącznie na zakres rzeczowy przedsięwzięcia związany z wytwarzaniem produktów nierolnych.

Jeśli wniosek jest składany na zakres związany z przetwarzaniem produktów rolnych i wytwarzaniem w ramach tego procesu produktów rolnych lub wprowadzaniem do obrotu produktów rolnych lub na przetwarzanie lub wprowadzanie do obrotu produktów rybołówstwa lub akwakultury Wnioskodawca składa odrębny wniosek.

W sytuacji, w której wnioskodawca zamierza uzyskać wsparcie na oba ww. zakresy to w jednym naborze składa dwa wnioski na te zakresy przedsięwzięcia. PUE daje taką możliwość, jednakże w tym samym czasie nie mogą istnieć dwa wnioski, które są wypełniane. W związku z tym należy wypełnić jeden wniosek i za pomocą przycisku "Wyślij" przesłać do systemu ARiMR, a następnie wypełnić kolejny wniosek i również go wysłać.

Konieczność złożenia odrębnych wniosków wynika z zastosowania przepisów rozporządzenia Rady Ministrów z dnia 14 grudnia 2021 r. w sprawie ustalenia mapy pomocy regionalnej na lata 2022–2027 (Dz. U. z 2021 r. poz. 2422).

Poziomy pomocy regionalnej wynikające z przepisów ww. rozporządzenia:

I. W regionie warszawskim stołecznym maksymalny poziom pomocy wynosi:

1) 25% - na obszarach należących do gmin: Baranów, Błonie, Góra Kalwaria, Grodzisk Mazowiecki, Jaktorów, Kampinos, Leoncin, Leszno, Nasielsk, Prażmów, Tarczyn, Zakroczym i Żabia Wola;

2) 35% - na obszarach należących do gmin: Dąbrówka, Dobre, Jadów, Kałuszyn, Kołbiel, Latowicz, Mrozy, Osieck, Serock, Siennica, Sobienie-Jeziory, Strachówka i Tłuszcz.

II. Na pozostałym obszarze Polski maksymalny poziom pomocy wynosi:

1) 50% - na obszarach należących do województw: lubelskiego, podkarpackiego, podlaskiego, świętokrzyskiego, warmińsko-mazurskiego oraz do podregionu siedleckiego;

2) 40% - na obszarach należących do województw: kujawsko-pomorskiego, lubuskiego, łódzkiego, małopolskiego, opolskiego, zachodniopomorskiego oraz do regionu mazowieckiego regionalnego, z wyjątkiem podregionu siedleckiego;

3) 30% - na obszarach należących do województw: pomorskiego i śląskiego;

4) 25% - na obszarach należących do województw: dolnośląskiego i wielkopolskiego, z wyłączeniem obszarów wskazanych w pkt 5;

- 5) na obszarach należących do miast Poznania i Wrocławia oraz do podregionu poznańskiego:
	- a) 20% w okresie od dnia 1 stycznia 2022 r. do dnia 31 grudnia 2024 r.,
	- b) 15% w okresie od dnia 1 stycznia 2025 r. do dnia 31 grudnia 2025 r.

Przedsięwzięcia realizowane na terenie Warszawy oraz powiatów ościennych (warszawski zachodni, legionowski, pruszkowski, nowodworski, grodziski, miński, wołomiński, piaseczyński i otwocki) nie będą objęte możliwością skorzystania z pomocy regionalnej.

III. w przypadku mikro i małych przedsiębiorców maksymalną intensywność pomocy regionalnej podwyższa się o 20 punktów procentowych w stosunku do maksymalnego poziomu określonego dla poszczególnych obszarów w ww. tabeli. – jednak nie więcej niż 50% kosztów kwalifikowalnych przedsięwzięcia.

IV. w przypadku średnich przedsiębiorców maksymalną intensywność pomocy regionalnej podwyższa się o 10 punktów procentowych w stosunku do maksymalnego poziomu określonego dla poszczególnych obszarów w ww. tabeli – jednak nie więcej niż 50% kosztów kwalifikowalnych przedsięwzięcia.

Po wyborze pozycji Przedsięwzięcie w zakresie wytwarzania lub wprowadzania do obrotu produktów nierolnych system obliczy właściwy poziom pomocy ze względu na lokalizację przedsięwzięcia. Intensywność pomocy regionalnej obliczana jest na poziomie gminy.

Z kompletną listą gmin z przypisanym poziomem pomocy regionalnej Wnioskodawca może zapoznać się na stronie: [https://www.gov.pl/web/arimr/dzialanie-1-wsparcie-mikro-malych-i-srednich-przedsiebiorstw-na-wykonywanie-dzialalnosci-w-zakresie](https://www.gov.pl/web/arimr/dzialanie-1-wsparcie-mikro-malych-i-srednich-przedsiebiorstw-na-wykonywanie-dzialalnosci-w-zakresie-przetworstwa-lub-wprowadzania-do-obrotu-produktow-rolnych-rybolowstwa-lub-akwakultury)[przetworstwa-lub-wprowadzania-do-obrotu-produktow-rolnych-rybolowstwa-lub-akwakultury](https://www.gov.pl/web/arimr/dzialanie-1-wsparcie-mikro-malych-i-srednich-przedsiebiorstw-na-wykonywanie-dzialalnosci-w-zakresie-przetworstwa-lub-wprowadzania-do-obrotu-produktow-rolnych-rybolowstwa-lub-akwakultury)

Jeśli planowane przedsięwzięcie będzie realizowane na obszarze np. dwóch gmin o różniącym się poziomie pomocy regionalnej, należy złożyć dwa odrębne wnioski z zakresem rzeczowym wydzielonym ze względu na lokalizację.

**Wsparcie nie może przekroczyć maksymalnego poziomu wsparcia wynikającego z przepisów rozporządzenia wdrożeniowego, tj. 50% kosztów kwalifikowalnych, co jest weryfikowane przez system**.

# **SEKCJA Dane identyfikacyjne**

W zależności od dokonanego wyboru w części Formularza *Rodzaj wnioskodawcy* zostaną zaprezentowane następujące dane do uzupełnienia: Dla Wnioskodawcy będącego osobą fizyczną:

- ✓ Imię
- ✓ Nazwisko
- **PESEL**
- ✓ Obywatelstwo (kod kraju)
- ✓ Seria i numer dokumentu tożsamości (nr paszportu)

Dla pozostałych Wnioskodawców:

- Nazwa przedsiębiorstwa/podmiotu,
- **REGON**
- ✓ NIP
- ✓ KRS

#### **Podsekcja Aktualny adres zamieszkania/ siedziby podmiotu**

W tej części prezentowane są następujące dane:

- ✓ Województwo
- ✓ Powiat
- ✓ Gmina
- ✓ Miejscowość
- ✓ Ulica
- ✓ Nr domu
- ✓ Nr lokalu
- Kod pocztowy

Powyższe dane identyfikacyjne i adresowe (z wyłączeniem pola: *Data urodzenia*, które jest wymagane do uzupełnienia przez wnioskodawcę nieposiadającego obywatelstwa polskiego) wypełnione są na stałe i zablokowane do zmiany przez Wnioskodawcę. Dane te pochodzą z bazy **EP**, która jest obsługiwana przez ARiMR. W przypadku niezgodności wyświetlonych danych, wnioskodawca zobowiązany jest do ich uaktualnienia za pomocą złożenia do ARiMR *wniosku o wpis do ewidencji producentów* w zakresie zmiany danych, dostępnego pod linkiem: [https://www.gov.pl/web/arimr/wniosek-o-wpis-do-ewidencji-producentow2.](https://www.gov.pl/web/arimr/wniosek-o-wpis-do-ewidencji-producentow2)

**Uwaga:** w przypadku braku wyświetlania się któregokolwiek z powyższych danych, prezentowany jest komunikat: *Brak danych. Złóż wniosek o zmianę danych w Ewidencji Producentów*. Wówczas wnioskodawca zobowiązany jest do złożenia, do ARiMR, *wniosku o wpis do ewidencji producentów* w zakresie zmiany danych, dostępnego pod ww. linkiem.

#### **Pole Numer ewidencyjny producenta rolnego**

Pole zablokowane do edycji. Informacja zostanie wypełniona automatycznie danymi pochodzącymi z rejestru EP.

Wsparcie przyznaje się wnioskodawcy, jeżeli ma nadany numer identyfikacyjny w trybie przepisów ustawy z dnia 18 grudnia 2003 r. *o krajowym systemie ewidencji producentów, ewidencji gospodarstw rolnych oraz ewidencji wniosków o przyznanie płatności* (Dz. U. z 2022 r. poz. 203 z późn. zm.) (zwana dalej: **ustawą EP**). Na mocy przepisów ustawy EP, od 1 października 2019 r. wprowadzone zostały dodatkowe rozwiązania, umożliwiające uzyskanie odrębnych numerów identyfikacyjnych przez osoby, które na podstawie wcześniej obowiązujących regulacji ustawy takiego numeru nie mogły uzyskać. Obecnie odrębny numer identyfikacyjny może również uzyskać każdy małżonek i współposiadacz, jeżeli zamierza uczestniczyć w innych niefinansowych, współfinansowanych lub finansowanych ze środków Unii Europejskiej mechanizmach administrowanych przez ARiMR lub Krajowy Ośrodek Wsparcia Rolnictwa (KOWR) w ramach, których odpowiednio ARiMR lub KOWR realizuje swoje zadania. W związku z tym, przy logowaniu do PUE, Wnioskodawca nie może posługiwać się numerem identyfikacyjnym małżonka (nawet jeśli Wnioskodawca wyraził zgodę na nadanie takiego numeru). W takiej sytuacji, przy braku (własnego) numeru identyfikacyjnego, Wnioskodawca najpierw powinien wystąpić o nadanie odrębnego numeru identyfikacyjnego, w myśl przepisów art. 12 ust. 4 pkt 2 lit. b ustawy EP, a następnie po jego otrzymaniu, przejść proces rejestracji nowego konta na PUE a następnie zalogować się w celu wypełnienia wniosku.

#### Pole: **Czy wnioskodawca pozostaje w związku małżeńskim?**

### Możliwe dwie odpowiedzi do wyboru: *Tak***,** *Nie*.

W przypadku wybrania: *Tak* pojawi się pole: *Czy wnioskodawca pozostaje w ustroju małżeńskiej wspólności majątkowej?* natomiast po wybraniu: *Nie*, można przejść do kolejnej strony formularza poprzez naciśnięcie kafelka: *DALEJ*.

## Pole: **Czy wnioskodawca pozostaje w ustroju małżeńskiej wspólności majątkowej?**

Możliwe dwie odpowiedzi do wyboru: *Tak***,** *Nie*.

W przypadku wybrania: *Tak* (brak rozdzielności majątkowej) wnioskodawca obowiązkowo powinien załączyć w części: *Informacje o dokumentach*, *Oświadczenie współmałżonka lub współwłaściciela nieruchomości, na którym realizowane będzie przedsięwzięcie o wyrażeniu zgody na zawarcie umowy o objęcie przedsięwzięcia wsparciem z planu rozwojowego sporządzone na wzorze opracowanym i udostępnionym na stronie internetowej administrowanej przez Agencję*, podpisane przez współmałżonka. Natomiast po wybraniu: *Nie*  (występuje rozdzielność majątkowa), wnioskodawca nie składa powyższego oświadczenia podpisanego przez współmałżonka.

**Uwaga:** *małżeński ustrój majątkowy, tzw. małżeńska wspólność majątkowa, został uregulowany w dziale III ustawy z dnia 25 lutego 1964 r. Kodeks rodzinny i opiekuńczy (Dz. U. z 2020 r. poz. 1359 z późn. zm.), w którym art. 37 § 1 ustawy opisuje, na dokonanie jakich czynności prawnych wymagana jest zgoda drugiego małżonka, są to m. in.:*

*1) czynności prawnej prowadzącej do zbycia, obciążenia, odpłatnego nabycia nieruchomości lub użytkowania wieczystego, jak również prowadzącej do oddania nieruchomości do używania lub pobierania z niej pożytków; 2) czynności prawnej prowadzącej do zbycia, obciążenia, odpłatnego nabycia prawa rzeczowego, którego przedmiotem jest budynek lub lokal; (…)*

#### **Pole Dane osoby upoważnionej do reprezentacji**

W przypadku osoby prawnej i jednostki organizacyjnej nieposiadającej osobowości prawnej w tym polu należy wpisać dane osoby/osób. które posiadają prawo do reprezentacji podmiotu zgodnie z wpisem do KRS lub zgodnie ze statutem, uchwałą itp.

# STRONA OGÓLNE INFORMACJE O PRZEDSIĘWZIĘCIU

- każdy Wnioskodawca wypełnia tę część wniosku.

- pola opatrzone \* to pola obowiązkowe.

Ważne! W ramach części inwestycji "Wsparcie mikro, małych i średnich przedsiębiorstw przetwórstwa rolno-spożywczego" wyłączone ze wsparcia są następujące rodzaje działalności gospodarczej opisanej pod kodami Polskiej Klasyfikacji Działalności (PKD):

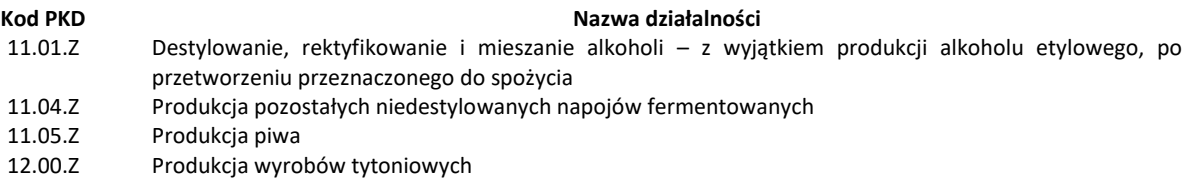

# **Pole Nazwa przedsięwzięcia**

W polu Wnioskodawca wpisuje nazwę planowanego do wykonania przedsięwzięcia uwzględniającą jego specyfikę np.:

- Budowa budynku przetwórni oraz posadowienie linii technologicznej do produkcji soków owocowych wraz zapleczem magazynowym i socjalnym;

- Zakup specjalistycznego środka transportu (izoterma) do przewozu produktów do punktów sprzedaży,
- Poprawa sposobu zarządzania procesem produkcji i magazynowania poprzez zakup specjalistycznego oprogramowania,
- Zakup i montaż paneli fotowoltaicznych w celu zasilenia linii produkcyjnej do wytwarzania dżemów owocowych.

#### **Pole Cel inwestycji KPO, w którego realizację wpisuje się przedsięwzięcie**

Lista zawiera następujące cele do wyboru:

- **-** Przyspieszenie inwestycji prywatnych sektora MŚP;
- Wdrożenie zrównoważonych wzorców produkcji, w tym poprzez inwestycje środowiskowe;
- Wzmocnienie krótkich łańcuchów dostaw

## **Pole Syntetyczny opis przedsięwzięcia i jego celu**

- W tym polu Wnioskodawca wpisuje m. in.:
- − termin realizacji przedsięwzięcia;
- − krótki opis sposobu realizacji przedsięwzięcia opis powinien zawierać np. rodzaje robót budowlanych niezbędnych do realizacji przedsięwzięcia, przewidywane zakupy maszyn i urządzeń używanych w procesie produkcyjnym.

Treść wpisana w *Syntetycznym opisie przedsięwzięcia i jego celu* powinna być zbieżna z dokumentacją załączoną do wniosku tj.: z biznes planem oraz częścią wniosku: Plan finansowy przedsięwzięcia.

#### **Pole Realizacja przedsięwzięcia przyczyni się do osiągnięcia wskaźnika celu inwestycji KPO**

*MŚP, które realizowały projekty modernizacji infrastruktury i wyposażenia – pole zablokowane do edycji.* 

#### **Pole Wartość wskaźnika, która zostanie zrealizowania w ramach przedsięwzięcia**

Należy wpisać liczbę MŚP, które ubiegają się o wsparcie w ramach niniejszego wniosku. Najczęściej będzie to liczba "1", przyjmując założenie, że w jednym wniosku o udzielnie wsparcia ubiega się jeden przedsiębiorca.

# SEKCJA **Lokalizacja przedsięwzięcia**

**Część przedsięwzięcia związana trwale z nieruchomością**

**Przez lokalizację przedsięwzięcia, rozumiana jest nieruchomość użytkowana przez Wnioskodawcę, na której prowadzi działalność związaną z przedsięwzięciem, na które ubiega się o wsparcie.** 

W tej części prezentowane są następujące pola do uzupełnienia:

- Pole: **Województwo** pole wypełniane z listy rozwijanej
- Pole: **Powiat** pole wypełniane z listy rozwijanej
- Pole: **Gmina (dane pochodzące z Ewidencji Gruntów i Budynków)** pole wypełniane z listy rozwijanej,
- Pole: **Nazwa obrębu ewidencyjnego** pole wypełniane z listy rozwijanej
- Pole: **Nr obrębu ewidencyjnego** pole wypełniane z listy rozwijanej
- Pole: **Numer arkusza mapy**  pole do wypełnienia przez Wnioskodawcę, należy wypełnić jeżeli numer arkusza mapy został nadany
- Pole: **Nr działki ewidencyjnej** pole do wypełnienia przez Wnioskodawcę
- Pole: **Nr księgi wieczystej** pole do wypełnienia przez wnioskodawcę, jeżeli jest właścicielem/ współwłaścicielem nieruchomości na której będzie realizowane przedsięwzięcie, a której stan prawny uregulowany jest w systemie teleinformatycznym, o którym mowa w art. 25<sup>1</sup> ustawy z dnia 6 lipca 1982 r. o księgach wieczystych i hipotece. W przypadku braku takiego numeru, pole to pozostaje niewypełnione, a wnioskodawca **obowiązkowo** do wniosku w części: *Informacje o dokumentach*, dołącza: *dokument albo dokumenty potwierdzające własność do nieruchomości, na której będzie realizowane przedsięwzięcie (…)*.

#### **Pole Czy nieruchomość należy wyłącznie do wnioskodawcy?**

Możliwe dwie odpowiedzi do wyboru: *Tak, Nie*.

Należy określić aktualny stan prawny nieruchomości. W przypadku wyboru odpowiedzi **Nie** należy, załączyć: Oświadczenie współwłaściciela nieruchomości lub jej części o wyrażeniu zgody na realizację przedsięwzięcia, w przypadku gdy będzie ono realizowane na nieruchomości stanowiącej przedmiot współwłasności wnioskodawcy. Jest to dokument obowiązkowy w przypadku, gdy nieruchomość nie należy wyłącznie do wnioskodawcy. Dokument ten powinien być dostarczony za pośrednictwem PUE (jako załącznik do wniosku) w formie skanu – zgodnie z opisem w niniejszej Instrukcji w części: *Informacje dotyczące składania wniosku*. Oświadczenie należy sporządzić na formularzu opracowanym i udostępnionym na stronie internetowej administrowanej przez ARiMR.

Złożenie oświadczenia jest wymagane dla wszystkich współwłaścicieli nieruchomości.

Kwestie wyrażania zgody przez współwłaścicieli na dokonanie określonych czynności uregulowane zostały w Kodeksie Cywilnym. Stosownie do art. 199 KC, do rozporządzania rzeczą wspólną oraz do innych czynności, które przekraczają zakres zwykłego zarządu, potrzebna jest zgoda wszystkich współwłaścicieli**.** Wyrażanie takiej zgody dotyczy również nieletnich współwłaścicieli, co do których dodatkowo należy przedstawić zgodę sądu opiekuńczego, celem podpisania w ich imieniu *Oświadczenia.*

Po wybraniu: *Tak*, wnioskodawca nie składa powyższych oświadczeń.

### Pole: **Dodaj działkę w tej samej lokalizacji**

W przypadku kiedy przedsięwzięcie będzie realizowane w kilku lokalizacjach zawężonych do tej samej gminy (w tym samym województwie i powiecie), wówczas należy podać dane wszystkich działek, na których będzie realizowane przedsięwzięcie. Wówczas do uzupełnienia są pola: *Nazwa obrębu ewidencyjnego*, *Nr obrębu ewidencyjnego*, *Numer arkusza mapy*, *Nr działki ewidencyjnej* i *Nr księgi wieczystej*. W tym miejscu również wnioskodawca powinien określić stan prawny dla wszystkich nieruchomości związanych z przedsięwzięciem.

#### Pole: **Dodaj działkę w nowej lokalizacji**

W przypadku kiedy przedsięwzięcie będzie realizowane w kilku lokalizacjach realizowanych w innym województwie lub innym powiecie (tego samego województwa), wówczas należy podać dane wszystkich działek, na których realizowane będzie przedsięwzięcie. Do uzupełnienia są pola: *Województwo*, *Powiat*, *Gmina*, *Nazwa obrębu ewidencyjnego*, *Nr obrębu ewidencyjnego*, *Numer arkusza mapy*, *Nr działki ewidencyjnej* i *Nr księgi wieczystej*. W tym miejscu również wnioskodawca powinien określić stan prawny dla wszystkich nieruchomości związanych z przedsięwzięciem.

#### Strona: **Informacje o przedsięwzięciu - kryteria**

Szczegółowy opis kryteriów wyboru przedsięwzięć i kryteriów premiujących oraz sposób ich weryfikacji przez ARiMR zawarty jest w § 6 odpowiednio w ust. 1 i w ust. 2 Regulaminu.

# Sekcja: **INFORMACJE O PRZEDSIĘWZIĘCIU ZWIĄZANE Z KRYTERIAMI PREMIUJĄCYMI**

O kolejności przysługiwania wsparcia decyduje suma uzyskanych punktów przyznanych na podstawie poniższych kryteriów premiujących. Niespełnienie któregokolwiek kryterium premiującego wskazanego poniżej, nie powoduje wykluczenia przedsięwzięcia z dalszej oceny i tym samym nie skutkuje brakiem możliwości wsparcia środkami planu rozwojowego.

#### **Realizacja przedsięwzięcia związana jest z rolnictwem ekologicznym**

Odpowiedź TAK należy zaznaczyć jeśli przedsięwzięcie dotyczy wytworzenia lub wprowadzenia do obrotu żywności ekologicznej lub przetwórstwa produktów ekologicznych. Kryterium jest weryfikowane na podstawie danych GIJHARS, opisu przedsięwzięcia i informacji zadeklarowanych we wniosku o objęcie wsparciem

#### **Przedsięwzięcie jest realizowane na terenie powiatów o niekorzystnej sytuacji na rynku pracy**

Pole wypełniane automatycznie.

System sprawdza, czy stopa bezrobocia rejestrowanego w powiecie, w którym realizowane jest przedsięwzięcie jest powyżej średniej wartości bezrobocia rejestrowego w kraju ogółem.

#### **Przedsięwzięcie jest realizowane w powiatach, w których występują ONW**

#### Pole wypełniane automatycznie.

System sprawdza, czy przedsięwzięcie jest realizowane na terenie powiatu, gdzie występują obszary o niekorzystnych warunkach gospodarowania, typ górski i podgórski (wg obowiązującej mapy ONW).

#### **Wykorzystanie TIK (technologii informacyjno-komunikacyjnej)**

Odpowiedź TAK lub NIE zaznaczana jest przez Wnioskodawcę w zależności od tego, czy efektem realizacji przedsięwzięcia będzie wykorzystanie technologii informacyjno-komunikacyjnych u ostatecznego odbiorcy wsparcia wg. opisu przedsięwzięcia i informacji podanych we wniosku.

Przy udzielaniu odpowiedzi na ww. pytanie należy mieć na uwadze, że są tu brane pod uwagę przedsięwzięcia zawierające koszty zakupu lub instalacji wyposażenia informatycznego na potrzeby prowadzonej działalności gospodarczej. Przykładowo są to koszty:

- oprogramowania na potrzeby aparatury pomiarowej i kontrolnej w procesie przygotowania produktów do przetwarzania i na potrzeby przetwarzania, ich przechowywania i przygotowania do sprzedaży,

- oprogramowania i sprzętu do zarządzania procesami: produkcyjnym, magazynowaniem, transportem i dystrybucją, sprzedażą, zarządzaniem i księgowością,

- patentów, licencji, praw autorskich,
- skanerów i czytników kodów kreskowych,

- zakup aplikacji lub stron internetowych do sprzedaży produktów.

# **Współpraca w realizacji przedsięwzięcia**

Pole zaznaczane jest przez Wnioskodawcę jeśli przedsięwzięcie jest realizowane przez spółdzielnie, w tym spółdzielnie rolników, rolnicze spółdzielnie produkcyjne, uznane organizacje producentów rolnych, uznane organizacje producentów sektora rybołówstwa i akwakultury oraz związki tych organizacji.

#### **Nowi ostateczni odbiorcy wsparcia**

Wnioskodawca zaznacza odpowiedź TAK jeśli nie był beneficjentem poddziałania 4.2 *"Wsparcie inwestycji w przetwarzanie produktów rolnych, obrót nimi lub ich rozwój"* w ramach Programu Rozwoju Obszarów Wiejskich na lata 2014-2020.

#### Sekcja: **INFORMACJE O PRZEDSIĘWZIĘCIU ZWIĄZANE Z KRYTERIAMI WYBORU**

Wszystkie kryteria wyboru przedsięwzięć, o których mowa w § 6 ust. 1 Regulaminu muszą być spełnione przez wnioskodawcę. Niespełnienie któregokolwiek kryterium powoduje wykluczenie przedsięwzięcia z dalszej oceny i tym samym skutkuje brakiem możliwości współfinansowania środkami Krajowego Planu Odbudowy i Zwiększania Odporności (KPO).

**Czy przedsięwzięcie jest zgodne z horyzontalnymi zasadami niedyskryminacji i równości szans ze względu na płeć. W szczególności czy przedsięwzięcie nie ogranicza równego dostępu do zasobów (towarów, usług, infrastruktury) ze względu na płeć, pochodzenie rasowe lub etniczne, religię lub przekonania, niepełnosprawność, wiek lub orientację seksualną?** 

Wniosek prezentuje dwie pozycje do wyboru: Tak, Produkty przedsięwzięcia są neutralne w stosunku do tych zasad.

Przy dokonywaniu wyboru odpowiedzi należy kierować się następującymi objaśnieniami:

- Czy przedsięwzięcie nie ogranicza równego dostępu do zasobów (towarów, usług, infrastruktury) ze względu na płeć, pochodzenie rasowe lub etniczne, religię lub przekonania, niepełnosprawność, wiek lub orientację seksualną;

- Czy ma niedyskryminacyjny charakter, co oznacza konieczność stosowania zasady uniwersalnego projektowania i racjonalnych usprawnień zapewniających dostępność oraz możliwości korzystania ze wspieranej infrastruktury;
- Czy przedsięwzięcie jest zgodne z zasadą równości szans i niedyskryminacji oraz zasadą równości szans kobiet i mężczyzn;
- Czy przedsięwzięcie zapewnia dostępność produktów przedsięwzięcia dla osób z niepełnosprawnościami.

# **Pole Czy przedsięwzięcie obejmuje finansowanie działań minimalizujących oddziaływanie działalności człowieka na środowisko ukierunkowanych na: racjonalne gospodarowanie zasobami lub ograniczenie presji na środowisko lub uwzględnianie efektów środowiskowych w zarządzaniu lub podnoszenie świadomości ekologicznej społeczeństwa**

Możliwe dwie odpowiedzi do wyboru: Tak, Nie

Kryterium uważa się za spełnione jeżeli wnioskodawca oświadczy we wniosku, że podejmuje się działań ukierunkowanych na:

- racjonalne gospodarowanie zasobami;
- ograniczenie presji na środowisko;
- uwzględnianie efektów środowiskowych w zarządzaniu;

- podnoszenie świadomości ekologicznej społeczeństwa.

## Pole Czy przedsięwzięcie jest zgodne z zasadą "niewyrządzania znaczącej szkody środowisku"?

Możliwe dwie odpowiedzi do wyboru: Tak, Nie

Spełnianie przez przedsięwzięcie tego kryterium oceniane jest na podstawie opisu zawartego w Załączniku nr 4 do Biznes planu *Oświadczenia dotyczącego zgodności przedsięwzięcia z zasadą "nie czyń poważnej szkody" w rozumieniu art. 17 rozporządzenia (UE) nr 2020/852 (rozporządzenie w sprawie taksonomii) [ang. "Do No Significant Harm" (DNSH*)] **na wzorze opracowanym i udostępnionym** przez Agencję w lokalizacji [https://www.gov.pl/web/arimr/dzialanie-1-wsparcie-mikro-malych-i-srednich-przedsiebiorstw-na-wykonywanie-dzialalnosci-w](https://www.gov.pl/web/arimr/dzialanie-1-wsparcie-mikro-malych-i-srednich-przedsiebiorstw-na-wykonywanie-dzialalnosci-w-zakresie-przetworstwa-lub-wprowadzania-do-obrotu-produktow-rolnych-rybolowstwa-lub-akwakultury)[zakresie-przetworstwa-lub-wprowadzania-do-obrotu-produktow-rolnych-rybolowstwa-lub-akwakultury](https://www.gov.pl/web/arimr/dzialanie-1-wsparcie-mikro-malych-i-srednich-przedsiebiorstw-na-wykonywanie-dzialalnosci-w-zakresie-przetworstwa-lub-wprowadzania-do-obrotu-produktow-rolnych-rybolowstwa-lub-akwakultury)

## **Czy realizacja danego przedsięwzięcia realizuje wspólne wskaźniki na poziomie RRF?**

Przy pytaniu **Czy realizacja danego przedsięwzięcia realizuje wspólne wskaźniki na poziomie RRF**? System automatycznie wybiera wartość TAK

- Liczba wspieranych przedsiębiorstw (małych w tym mikro, średnich, dużych) – system wskazuje wartość 1, gdyż o wsparcie ubiega się jeden Wnioskodawca (przedsiębiorstwo);

- Liczba wspieranych przedsiębiorstw w opracowywaniu lub wdrażaniu cyfrowych produktów, usług i procesów aplikacji – jeśli w ramach przedsięwzięcia realizowane są technologie informacyjno-komunikacyjne należy podać ich liczbę.

# STRONA PLAN FINANSOWY

# **Pole I Etap przedsięwzięcia**

Przedsięwzięcie może być realizowane maksymalnie w 4 etapach. Realizacja przedsięwzięcia może obejmować tylko jeden etap.

**Ważne:** Wsparcia udziela się na przedsięwzięcie, które nie zostało zakończone przed dniem złożenia wniosku. Data w polu: *Data rozpoczęcia etapu*, nie powinna być wcześniejsza niż planowany dzień wysłania wniosku przez PUE. Jeśli wysłanie wniosku przez PUE planowane jest w dniu następującym po dacie widniejącej w: *Data rozpoczęcia etapu*, lub w dniach kolejnych (późniejszych), wówczas pojawi się komunikat: *Popraw wartość w polu: Data rozpoczęcia etapu w zakładce Plan finansowy. Data nie może być wcześniejsza niż data bieżąca* - wówczas przed wysłanie wniosku przez PUE, należy zmienić datę w: *Data rozpoczęcia etapu*, na datę bieżącą.

W polu: Data *rozpoczęcia etapu*, z wyświetlanego kalendarza należy wybrać datę rozpoczęcia realizacji przedsięwzięcia lub wpisać tę datę w formacie: DD-MM-RRRR. W polu: *Data zakończenia etapu*, z listy rozwijanej należy wybrać datę zakończenia realizacji przedsięwzięcia lub wpisać tę datę w formacie: DD-MM-RRRR. Data zakończenia etapu nie może być wcześniejsza niż data rozpoczęcia etap.

Koszty realizacji przedsięwzięcia poniesione przez Wnioskodawcę przed złożeniem wniosku od dnia 01.02.2020 r. należy zamieścić w pozycjach zakresu rzeczowego I etapu.

**Uwaga:** realizacja przedsięwzięcia nie może trwać dłużej niż 18 miesięcy od dnia zawarcia umowy i nie dłużej niż do dnia 31 grudnia 2025 r. Zakończenie realizacji przedsięwzięcia oznacza zrealizowanie całego zakresu rzeczowego zgodnie z umową, udokumentowanie poniesienia kosztów), co umożliwia złożenie wniosku o płatność końcową w terminie określonym w umowie.

System umożliwia dodawanie etapów, rodzajów kosztów oraz pozycji za pomocą przycisków umieszczonych pod Planem finansowym przedsięwzięcia.

## **Pole Nazwa zadania**

W tym polu Wnioskodawca wpisuje nazwę zadania która powinna charakteryzować całą grupę zawartych w nim kosztów. Zadaniem jest pozycja w planie finansowym przedsięwzięcia obejmująca dostawę, robotę lub usługę, mającą być przedmiotem nabycia,

pochodzącą od jednego dostawcy lub wykonawcy o ściśle określonym przeznaczeniu lub funkcjonalności, przy czym dostawa może obejmować zarówno jeden przedmiot, jak i całą partię, robota budowlana może składać się z jednej roboty budowlanej bądź kilku robót budowlanych, a usługa może składać się z jednej usługi bądź kilku rodzajów usług; przy ustalaniu wartości zadania bierze się pod uwagę spełnienie łącznie następujących kryteriów:

- sumowaniu podlegają usługi, dostawy i roboty budowlane tego samego rodzaju i o tym samym przeznaczeniu;

- możliwe jest zamówienie w tym samym czasie;

- możliwe jest wykonanie zadania przez jednego wykonawcę.

Nazwa zadania musi być zbieżna z zakresem przedsięwzięcia pamiętając, że nazwa zadania musi być spójna z pozostałymi informacjami zawartymi we wniosku oraz dołączonych załącznikach.

Przykładowo w polu nazwa zadania można wpisać:

*Budowa hali do przetwarzania owoców,*

*Zakup maszyn i urządzeń do linii produkcyjnej soków z jabłek.*

#### **Pole Rodzaj kosztu**

Należy wybrać rodzaj kosztu z listy rozwijanej. Np. *koszty budowy nowych budynków produkcyjnych, magazynowych, kontroli laboratoryjnej, socjalnych lub przeznaczonych do wprowadzania do obrotu produktów rolnych, rybołówstwa, akwakultury i spożywczych wytwarzanych przez ostatecznego odbiorcę wsparcia*.

"Wartość netto rodzaju kosztu" pole wypełnione automatycznie na podstawie danych podanych poniżej w polach: nazwa pozycji, ilość.

#### **Pole Nazwa pozycji**

Jest to wymagane pole tekstowe. Należy tu podać nazwę konkretnego elementu zakresu rzeczowego przedsięwzięcia. Przykładowo: *- Prasa ślimakowa do wytłaczania oleju na zimno,*

*- Zmywarka z funkcją wyparzania.*

Poszczególne pozycje planowane do zrealizowania w ramach przedsięwzięcia należy opisać w taki sposób, aby możliwa była identyfikacja mierników rzeczowych tj. jednostki miary, ilość, liczba).

# **Pole Ilość**

Jest to pole wymagane. W przypadku wybrania jednostek miary takich jak m<sup>2</sup> i m<sup>3</sup> system pozwala wpisać liczby całkowite. Dla jednostek innych niż hektary system pozwala wpisać liczby rzeczywiste z dwoma miejscami po przecinku. Dla powierzchni określonych w ha system pozwala podać liczbę rzeczywistą z czterema miejscami po przecinku.

#### **Pole Jednostka**

Pole Jednostka zablokowane do edycji i zawiera listę do wyboru: m<sup>2</sup>, m<sup>3</sup>, sztuk, komplet, ha, kg, ton, mb, według kosztorysu.

### Pole: **Wartość netto**

Wartość netto danej pozycji zakresu rzeczowego przedsięwzięcia.

# Pole: **Wartość brutto**

Wartość brutto danej pozycji zakresu rzeczowego przedsięwzięcia.

#### **Ważne!**

#### **Dodatkowe objaśnienia do elementów zakresu rzeczowego przedsięwzięcia:**

✓ W przypadku zakupu środka transportu uzupełniając część **Informacja o wymaganych dokumentach** należy pamiętać, aby przedstawiona oferta/oferty zawierały informacje poświadczające spełnianie przez ten środek transportu norm niskiej emisji (lub zero emisyjności) – dotyczy sytuacji, w których środek transportu napędzany jest własnym napędem,

Samochody ciężarowe oraz inne pojazdy będą wyłącznie samochodami o:

- zerowej emisji - Zgodnie z definicją zawartą w art. 3(11) Rozporządzenia (UE) 2019/1242: pojazd ciężki lub pojazd dostawczy o DMC do 3,5t nieposiadający silnika spalinowego wewnętrznego spalania lub posiadający silnik spalinowy wewnętrznego spalania emitujący mniej niż 1 g CO2/km;

- niskiej emisji – Zgodnie z definicją zawartą w art. 3(12) Rozporządzenia (UE) 2019/1242: pojazd o emisji CO2 mniejszej niż połowa wartości emisji odniesienia CO2 dla wszystkich pojazdów w podgrupie pojazdów, do której należy ten pojazd; wartości referencyjne różnią się w zależności od typu samochodu ciężarowego

- pojazdami LNG/CNG, napędzanymi biogazem/biometanem.

✓ W przypadku planowanego zakupu pompy ciepła, systemów fotowoltaicznych, słonecznych systemów grzewczych, instalacji chłodniczych oraz w przypadku planowanego zakupu samego kotła lub pieca na biomasę należy dostarczyć po 2 oferty na każde urządzenie, przy czym nie wymaga się dodatkowo sporządzania kosztorysu inwestorskiego,

- ✓ W przypadku występowania w kosztorysach maszyn/urządzeń (np. urządzenia oczyszczalni ścieków, stacje transformatorowe, rozdzielnice, agregaty prądotwórcze, wagi samochodowe i inne) należy dla każdego z nich dostarczyć po 2 oferty a w przypadku urządzeń np. sanitarnych wskazać źródło wyceny typu: oficjalne cenniki budowlane,
- ✓ Załączane pliki dokumentów takich jak np. oferty, kosztorysy należy odpowiednio zatytułować nazwą danego kosztu wymienionego w planie finansowym wniosku np. jeśli kosz dotyczy pakowaczki wówczas nazwy zeskanowanych ofert w PDF powinna nosić nazwy: "pakowaczka oferta nr 1", "pakowaczka oferta nr 2".

### **STRONA WNIOSKOWANE WSPARCIE FINANSOWE**

Na tej stronie zawarto wyliczenie kosztów dla całego przedsięwzięcia. Poniższe pola są wypełniane automatycznie:

**Koszty netto (suma) Koszty brutto (suma) Poziom wsparcia**

## **Wsparcie z KPO**

Wartość w tym polu jest obliczana automatycznie przez system. Jest to wartość wsparcia w ramach KPO przysługująca wnioskodawcy w ramach danego etapu realizacji przedsięwzięcia. Przy obliczaniu kwoty wsparcia system uwzględnia dopuszczalny dla danego przedsięwzięcia poziom pomocy z uwzględnieniem *poziomu pomocy regionalnej*, którego stosowanie zostało objaśnione przy polu: **Zakres przedsięwzięcia związany z poziomem pomocy publicznej.**

### **Całkowita wartość wnioskowanego wsparcia ze środków KPO**

W tym polu zamieszczona jest suma wszystkich pól *wsparcie z KPO* w sekcji *IV. Wnioskowane wsparcie dla przedsięwzięcia.* Zastosowane zostały następujące reguły:

- $\checkmark$  pole obliczane automatycznie przez system,
- ✓ pole *Poziom wsparcia* uzupełnianie automatycznie przez system,
- ✓ **Wsparcie z KPO** wartość obliczana przez system, możliwa do edycji przez Wnioskodawcę,
- ✓ **Całkowita wartość netto przedsięwzięcia** pole obliczane automatycznie przez system,
- ✓ *Całkowita wartość wnioskowanego wsparcia ze środków KPO* (wyrażona w zł) pole obliczane automatycznie przez system.

#### **Wnioskowana zaliczka**

Możliwość uzyskania zaliczki na realizację przedsięwzięcia dotyczy wyłącznie przedsięwzięć nierozpoczętych przed dniem złożenia wniosku i wnioskodawców, którzy wystąpili o przyznanie i wypłatę zaliczki we wniosku (nie dotyczy ponoszenia kosztów ogólnych, o których mowa w § 1 ust. 5 pkt 8 Regulaminu dotyczących przygotowania do realizacji przedsięwzięcia).

**Zaliczka jest przyznawana w wysokości do 50% wartości wsparcia.** Środki z tytułu wypłaconej zaliczki nie mogą być wydatkowane na pokrycie kosztów przedsięwzięcia poniesionych przed dniem jej wypłaty.

Warunkiem wypłaty zaliczki jest ustanowienie przez wnioskodawcę dodatkowego zabezpieczenia w postaci gwarancji bankowej albo ubezpieczeniowej:

1) w przypadku podmiotów, które wykonują działalność objętą wsparciem krócej niż 3 lata – dla zaliczki w wysokości powyżej 1 000 000 zł;

2) w przypadku pozostałych podmiotów – dla zaliczki w wysokości powyżej 3 000 000 zł.

Dokument prawnego zabezpieczenia wydatkowania zaliczki musi odpowiadać 100% kwoty zaliczki. Należy go ustanowić na czas określony, uwzględniający okres liczony od dnia wystawienia dokumentu potwierdzającego ustanowienie zabezpieczenia zaliczki do dnia, który zostanie wskazany w umowie (na podstawie Planu finansowego przedsięwzięcia zawartego we wniosku), jako dzień złożenia wniosku o płatność, w ramach którego Wnioskodawca rozliczy zaliczkę oraz okres niezbędny do rozliczenia zaliczki nie krótszy niż 2 miesiące.

#### **W przypadku zaznaczenia odpowiedzi "Tak" wyświetlą się kolejne pola**

- ✓ **Wartość wnioskowanej zaliczki -** pole obliczane automatycznie przez system;
	- ✓ **Numer rachunku, na który zostanie przekazana zaliczka pole w którym Wnioskodawca** podaje właściwy numer rachunku, na który mają być przekazane środki z tytułu zaliczki.

**Ważne!** Ww. rachunek powinien być przeznaczony wyłącznie do obsługi zaliczki. Wnioskodawca będzie zobowiązany do wykorzystania zaliczki zgodnie z przeznaczeniem, przez co należy rozumieć wykonanie zakresu rzeczowego przedsięwzięcia zgodnie z umową, co będzie weryfikowane na podstawie transakcji przeprowadzonych z wyodrębnionego rachunku bankowego. Środki z tytułu wypłaconej zaliczki nie mogą być wydatkowane na pokrycie kosztów kwalifikowalnych poniesionych przed dniem jej wypłaty.

Odsetki na wyodrębnionym dla zaliczki rachunku bankowym, naliczone od dnia wpływu zaliczki na ten rachunek podlegają rozliczeniu we wniosku o płatność lub podlegają zwrotowi na podany w *Umowie o objęcie przedsięwzięcia wsparciem* rachunek bankowy Polskiego Funduszu Rozwoju (PFR).

# **STRONA OŚWIADCZENIA**

# **OŚWIADCZENIA I ZOBOWIĄZANIA PODMIOTU UBIEGAJĄCEGO SIĘ O WSPARCIE – CZĘŚĆ OBOWIĄZKOWA**

Przy każdym z oświadczeń należy po zapoznaniu się z jego treścią zaznaczyć *checkbox*. **Poniżej zamieszczono objaśnienia tylko do tych oświadczeń, które wymagają np. wykonania dodatkowych czynności**.

## **OŚWIADCZENIE WOBEC ARIMR O WYPEŁNIENIU OBOWIĄZKU INFORMACYJNEGO WOBEC INNYCH OSÓB FIZYCZNYCH – CZĘŚĆ OBOWIĄZKOWA**

Obok każdego z punktów oświadczenia należy po zapoznaniu się z jego treścią odznaczyć checkbox. W przypadku, w którym w dokumentacji przekazywanej przez Wnioskodawcę wraz z wnioskiem zostaną wskazane dane osobowe osób trzecich będących osobami fizycznymi (np. osoba sporządzająca kosztorys inwestorski) Wnioskodawca oświadcza, że poinformował lub poinformuje te osoby o zasadach przetwarzania ich danych przez ARiMR. Obowiązek ten polega na pobraniu klauzuli informacyjnej ze znajdującego się pod tym oświadczeniem linku, wydrukowaniu jej i przekazaniu tej osobie/tym osobom. Klauzula może być również przekazana w wersji elektronicznej np. za pomocą poczty email. ARiMR nie wymaga od Wnioskodawcy przekazania dowodów wykonania tych czynności.

#### **OŚWIADCZENIE WOLI O PRZYSTĄPIENIU DO UMOWY O OBJĘCIE WSPARCIEM**

Zawarcie umowy następuje poprzez wymianę oświadczenia woli Wnioskodawcy o zawarciu umowy w złożonym wniosku o objęcie przedsięwzięcia wsparciem z oraz oświadczenia woli Agencji o zawarciu umowy. W przypadku pozytywnej decyzji w sprawie udzielenia wsparcia, pismem o symbolu P-3/614 Agencja za pośrednictwem PUE przekazuje wnioskodawcy informację o objęciu wsparciem przedsięwzięcia określonego w ostatecznej wersji złożonego wniosku, składając jednocześnie oświadczenie woli o zawarciu umowy o objęcie przedsięwzięcia wsparciem.

Dniem zawarcia umowy jest data potwierdzenia odczytania pisma P-3/614 po jego otrzymaniu przez Wnioskodawcę za pośrednictwem PUE. Potwierdzenie odczytania pisma P-3/614 powinno nastąpić w terminie 14 dni od dnia jego otrzymania za pośrednictwem PUE.

**W przypadku braku potwierdzenia odczytania pisma P-3/614 przed upływem 14 dni od dnia jego otrzymania za pośrednictwem PUE, umowę uznaje się za niezawartą.**

Aby mogło dojść do podpisania umowy w oparciu o dany wniosek nalży zaznaczyć *checkbox* przy oświadczeniu. Zaznaczenie *checkbox* umożliwia przejście do kolejnej części formularza.

W przypadku, w którym wniosek jest składany w imieniu podmiotu posiadającego osobowość prawną, jednostki organizacyjnej nie posiadającej osobowości prawnej, której przepisy szczególne przyznają zdolność prawną albo wspólników spółki cywilnej, we wniosku zamiast Oświadczenia woli o przystąpieniu do umowy o objęcie wsparciem Wnioskodawcy zostanie wyświetlony następujący komunikat:

*W związku z tym, że wniosek składany jest w imieniu podmiotu posiadającego osobowość prawną, jednostki organizacyjnej nie posiadającej osobowości prawnej, której przepisy szczególne przyznają zdolność prawną albo wspólników spółki cywilnej potwierdzam, że znany jest mi wymóg załączenia do wniosku podpisanego zgodnie z reprezentacją podmiotu: Oświadczenia o wyrażeniu zgody na złożenie wniosku o objęcie wsparciem oraz o zawarciu umowy o objęcie przedsięwzięcia wsparciem z planu rozwojowego stanowiącego załącznik wskazany w wykazie załączników.*

Po zapoznaniu się z jego treścią zaznaczyć *checkbox*.

# **STRONA INFORMACJA O WYMAGANYCH DOKUMENTACH**

# **Informacja o wymaganych dokumentach**

Wymagania dotyczące wszystkich sekcji z załącznikami:

Maksymalny dopuszczalny rozmiar pliku załącznika to 50 MB. Załączniki mogą mieć następujące rozszerzenia plików: .doc, .docx, .xls, .xlsx, .csv, .ppt, .pptx, .jpg, .jpeg, .tif, .tiff, .geotiff,.png, .svg, .pdf. txt, .rtf, .xps, .odt, .ods, .odp, .zip, .tar, .gz (.gzip), .7Z, .xml, .xsd, .gml, .rng, .xsl, .xslt, .tsl, .XMLsig, .XAdES, .PAdES, .CAdES, .ASIC, .XMLenc, .wav, .mp3, .avi, .mpg, .mpeg, .mp4, .m4a, .mpeg4, .ogg, .ogv, .dwg, .dwf, .dxf, .dgn, .jp2. Nazwa pliku załącznika nie może być dłuższa niż 48 znaków wraz z rozszerzeniem pliku. W danej kategorii załączników można dodać max 50 załączników.

Jeśli wnioskodawca zamierza załączyć plik z rozszerzeniem, które nie zostało wymienione w powyższym wykazie (np. kosztorys inwestorski w formie pliku z programu komputerowego do kosztorysowania w formacie .ath lub .kts), to należy ten plik skompresować za pomocą aplikacji do kompresowania plików, aby w efekcie uzyskać plik z jednym z rozszerzeń: zip, .tar, .gz (.gzip), .7Z.

**Ważne!** Wszystkie formularze oraz wzory dokumentów opracowanych przez Agencję dostępne są w tej lokalizacji: [https://www.gov.pl/web/arimr/dzialanie-1-wsparcie-mikro-malych-i-srednich-przedsiebiorstw-na-wykonywanie-dzialalnosci-w-zakresie](https://www.gov.pl/web/arimr/dzialanie-1-wsparcie-mikro-malych-i-srednich-przedsiebiorstw-na-wykonywanie-dzialalnosci-w-zakresie-przetworstwa-lub-wprowadzania-do-obrotu-produktow-rolnych-rybolowstwa-lub-akwakultury)[przetworstwa-lub-wprowadzania-do-obrotu-produktow-rolnych-rybolowstwa-lub-akwakultury](https://www.gov.pl/web/arimr/dzialanie-1-wsparcie-mikro-malych-i-srednich-przedsiebiorstw-na-wykonywanie-dzialalnosci-w-zakresie-przetworstwa-lub-wprowadzania-do-obrotu-produktow-rolnych-rybolowstwa-lub-akwakultury)

# **W przypadku dokumentów sporządzonych w języku obcym należy dołączyć tłumaczenie danego dokumentu na język polski sporządzone przez tłumacza przysięgłego.**

Tę sekcję należy wypełnić poprzez dołączenie odpowiednich załączników, które są wymagane do przyznania wsparcia. W przypadku gdy przy poleceniu dodaj załącznik zamieszczono\* (gwiazdkę) bez dołączenia odpowiedniego dokumentu nie będzie możliwe przejście do dalszej części formularza, w tym wysłania wniosku.

1) oświadczenie o wielkości przedsiębiorstwa wnioskodawcy sporządzone na wzorze opracowanym i udostępnionym na stronie internetowej administrowanej przez Agencję, potwierdzające spełnianie definicji mikro-, małego lub średniego przedsiębiorstwa (MŚP) - załącznik obowiązkowy, formularz opracowany i udostępniony przez Agencję;

Wnioskodawca składa to oświadczenie w celu potwierdzenia, że prowadzi jedno z przedsiębiorstw określonych w Załączniku I do Rozporządzenia Komisji (UE) nr 702/2014 z dnia 25 czerwca 2014 r. uznającego niektóre kategorie pomocy w sektorach rolnym i leśnym oraz na obszarach wiejskich za zgodne z rynkiem wewnętrznym w zastosowaniu art. 107 i 108 Traktatu o funkcjonowaniu Unii Europejskiej (Dz. Urz. UE L 193 z 01.07.2014, str. 1, z późn. zm.).

Wraz z wzorem ww. oświadczenia udostępniony jest dokument *Zasady wypełniania Oświadczenia podmiotu ubiegającego się o przyznanie pomocy o wielkości przedsiębiorstwa.* Zasady te sporządzone są w formie poradnika dla podmiotów ubiegających się o wsparcie w ramach instrumentów pomocowych oferowanych przez ARiMR, w tym KPO.

Oświadczenie składane jest przez Wnioskodawcę PUE na formularzu udostępnionym przez ARiMR i w związku z tym nie wymaga złożenia podpisu.

2) dokument albo dokumenty potwierdzające posiadanie samoistne lub zależne nieruchomości, w której będzie realizowane przedsięwzięcie, z wyjątkiem przypadków gdy stan prawny do nieruchomości jest możliwy do ustalenia na podstawie systemu teleinformatycznego, o którym mowa w art. 251) ustawy z dnia 6 lipca 1982 r. o księgach wieczystych i hipotece (Dz.U. z 2022 r. poz.1728);

#### **Ady spełnić warunek dostarczenia ww. dokumentu należy załączyć dokumenty określone w następujących pozycjach wykazu załączników we wniosku:**

1) Dokument albo dokumenty potwierdzające posiadanie samoistne lub zależne nieruchomości, w której będzie realizowane przedsięwzięcie - z wyjątkiem przypadków gdy stan prawny do nieruchomości uregulowany jest w systemie teleinformatycznym, o którym mowa w art. 25<sup>1</sup> ustawy z dnia 6 lipca 1982 r. o księgach wieczystych i hipotece, związanym z prowadzeniem elektronicznych ksiąg wieczystych

2) Dokument albo dokumenty potwierdzające własność do nieruchomości, w której będzie realizowane przedsięwzięcie – z wyjątkiem przypadków gdy stan prawny do nieruchomości uregulowany jest w systemie teleinformatycznym, o którym mowa w art. 25<sup>1</sup> ustawy z dnia 6 lipca 1982 r. o księgach wieczystych i hipotece, związanym z prowadzeniem elektronicznych ksiąg wieczystych

W formularzu wniosku obie pozycje są zaimplementowane jako obowiązkowe. W związku z tym, nawet jeśli wnioskodawca dysponuje tylko jednym dokumentem potwierdzającym posiadanie samoistne lub zależne nieruchomości, w której będzie realizowane przedsięwzięcie, to należy dołączyć jeden dokument dwukrotnie w obu pozycjach. System weryfikuje nazwy załączników w celu wyeliminowania ich dublowania i w związku z tym składając dwa takie same dokumenty, jednemu z nich należy zmienić nazwę.

**Ważne!** Dokumenty poświadczające posiadanie zależne, np. umowa dzierżawy powinny być zawarte na okres co najmniej 5 lat od dnia zawarcia z ARiMR umowy o wparcie. Na etapie składania wniosku ta data może być oszacowana na podstawie postanowień Regulaminu dotyczących terminu na rozpatrzenie wniosku oraz terminu, w którym umowa będzie uznana za zawartą.

Powyższe dokumenty powinny zostać opatrzone kwalifikowanym podpisem elektronicznym lub podpisem zaufanym lub podpisem osobistym albo w formie załączonego skanu dokumentu w przypadku, gdy dokument w formie papierowej podpisany został podpisem własnoręcznym osoby go sporządzającej.

3) oświadczenie właściciela albo współwłaściciela nieruchomości lub jej części o wyrażeniu zgody na realizację przedsięwzięcia, w przypadku gdy będzie ono realizowane na nieruchomości niestanowiącej własności wnioskodawcy albo stanowiącej przedmiot współwłasności/współposiadania wnioskodawcy - formularz opracowany i udostępniony przez Agencję;

Jest to dokument obowiązkowy w przypadku, gdy przedsięwzięcie będzie realizowane na nieruchomości niestanowiącej własności Wnioskodawcy albo stanowiącej współwłasność Wnioskodawcy. Jeżeli przedsięwzięcie jest realizowane na nieruchomości będącej przedmiotem współposiadania, oświadczenie w tym zakresie powinno być złożone przez każdego ze współposiadaczy (w tym przez współmałżonka Wnioskodawcy, jeśli dotyczy) oraz odrębnie przez właściciela (lub właścicieli) tej nieruchomości.

Powyższe dokumenty powinny zostać opatrzone kwalifikowanym podpisem elektronicznym lub podpisem zaufanym lub podpisem osobistym albo w formie załączonego skanu dokumentu w przypadku, gdy dokument w formie papierowej podpisany został podpisem własnoręcznym osoby go sporządzającej.

4) biznesplan wraz ze sprawozdaniami finansowymi – załącznik obowiązkowy, formularz opracowany i udostępniony przez Agencję

Załączony do wniosku biznesplan powinien być kompletny oraz poprawnie wypełniony we wszystkich wymaganych polach, dotyczyć Wnioskodawcy oraz prowadzonej bądź podejmowanej przez niego działalności, w tym planowanego przedsięwzięcia. Załącznikami do Biznes planu są:

- 1) skoroszyt programu Excel Ocena finansowa dla podmiotów podlegających przepisom ustawy o rachunkowości,
- 2) skoroszyt programu Excel Ocena finansowa dla podmiotów niepodlegających przepisom ustawy o rachunkowości.

Załączniki wypełniane i załączane są przez wnioskodawcę w zależności od tego, czy podmiot ubiegający się o objęcie przedsięwzięcia wsparciem podlega przepisom ustawy o rachunkowości, czy też nie. Do każdego z ww. plików została sporządzona instrukcja wypełniania.

Biznes plan i pliki Excel składane są przez Wnioskodawce poprzez PUE na formularzach udostępnionych przez ARIMR, nie wymagają w związku z tym złożenia podpisu.

5) kosztorys inwestorski - w przypadku, gdy przedsięwzięcie dotyczy budowy, przebudowy lub remontu połączonego z modernizacją;

Wymagany w zakresie robót budowlanych, w układzie odpowiadającym zadaniom opisanym w Planie finansowym przedsięwzięcia.

**Pozycja oznaczona jest we wniosku tytułem:** *Kosztorys inwestorski / ofertowy dla przedsięwzięcia obejmującego wykonanie robót budowlanych – a w przypadku inwestycji zakupowych w celu weryfikacji racjonalności planowanych kosztów (cena rynkowa) dokument potwierdzający rozeznanie rynku w celu oszacowania wartości zamówienia (np. oferta/oferty).* 

**Uwaga! W tej pozycji nie należy załączać kosztorysu ofertowego, ponieważ nie został on określony w Regulaminie, jako wymagany załącznik. Dla pozycji rzeczowych zakresu przedsięwzięcia dotyczących robót budowalnych nie są również wymagane oferty – nie zostały wskazane w Regulaminie jako obowiązkowe dla tego rodzaju kosztów przedsięwzięcia. Oferty jako dokumenty poświadczające rozeznanie rynku dołączane są w kolejnej pozycji załączników do wniosku.**

Dla robót budowlanych, ujętych w Planie finansowym przedsięwzięcia należy sporządzić kosztorys inwestorski opracowany metodą kalkulacji uproszczonej w rozumieniu przepisów rozporządzenia Ministra Rozwoju i Technologii z dnia 20 grudnia 2021 r. w sprawie określenia metod i podstaw sporządzania kosztorysu inwestorskiego, obliczania planowanych kosztów prac projektowych oraz planowanych kosztów robót budowlanych określonych w programie funkcjonalno-użytkowym (Dz. U. z 2021 r. poz. 2458). Wyliczenia w kosztorysie inwestorskim muszą uwzględniać wartości netto (bez VAT). Wartość kosztorysową robót budowlanych (całkowitą) należy podać w cenach netto (bez VAT).

**Ważne!** Kosztorys inwestorski składany jest w wersji elektronicznej w formacie pliku .ath lub .kts. Informacje o formacie elektronicznym, w jakim powinien być dostarczony kosztorys znajdują się powyżej, w objaśnieniach o załącznikach i typach plików w jakich mogą być składane. W sytuacji, w której nie jest możliwe załączenie kosztorysu inwestorskiego w wersji elektronicznej należy dołączyć skan dokumentu zawierającego własnoręczny podpis osoby sporządzającej kosztorys.

**Możliwe jest załączenie kosztorysu w formacie .pdf z dodatkową załączonym skanem pierwszej strony zawierającej podpis osoby sporządzającej kosztorys.**

6) kopie 2 ofert lub innych dokumentów potwierdzających rozeznanie rynku w odniesieniu do każdego planowanego kosztu, którego wysokość przekracza 20 tys. złotych netto – w przypadku gdy przedsięwzięcie dotyczy zakresu innego niż budowa, przebudowa lub remont połączony z modernizacją;

#### **Pozycja oznaczona jest we wniosku tytułem: Kopie 2 ofert lub faktur. W tej pozycji wniosku załączamy wyłącznie oferty dla pozycji kosztowych przekraczających 20 tys. zł. W tej pozycji nie załączamy kopii faktur, gdyż są one załączane w kolejnej pozycji wniosku.**

Należy załączyć 2 przykładowe oferty dotyczące nabycia rzeczy lub usług otrzymanych od różnych dostawców lub wykonawców, a w przypadku gdy nie istnieje możliwość ich nabycia od 2 dostawców lub wykonawców, w szczególności ze względu na konieczność zastosowania technologii zgodnej z technologią produkcji stosowaną przez Wnioskodawcę, kopię co najmniej 1 oferty. Alternatywnie można załączyć zrzut z ekranu (PrintScreen) strony internetowej z oferowanym przedmiotem bądź usługą, możliwe jest również załączenie elektronicznej kopii katalogu lub stron katalogu z cenami dostawcy/usługodawcy.

Załączone oferty powinny pochodzić od wiarygodnych podmiotów. Za wiarygodne podmioty należy rozumieć oferentów, którzy posiadają realne możliwości zrealizowania danego zadania np. będących producentami, przedstawicielami handlowymi, dealerami dóbr będących przedmiotem oferty, w przypadku zadań złożonych, np. linii technologicznych, mogą to być również wykonawcy specjalizujący się w danych dziedzinach.

Ważne! W przypadku załączania ofert na środki transportu należy pamiętać, aby do oferty dołączyć dokument poświadczający spełnienie norm niskiej emisji lub zero emisyjności.

Kopie ofert nie muszą być potwierdzane podpisem Wnioskodawcy, jednakże konieczne jest dostarczenie kopii, na których możliwe jest zidentyfikowanie wystawcy oferty i danych jego firmy oraz zakresu rzeczowego związanego z wspieranym przedsięwzięciem.

7) kopie faktur wraz z dowodami zapłaty dla kosztów poniesionych przed złożeniem wniosku o objęcie wsparciem – jeśli dotyczy,

Konieczność załączenia kopii faktur dotyczy wyłącznie sytuacji, w których Wnioskodawca poniósł koszty realizacji przedsięwzięcia od dnia 01.02.2020 r. a przed złożeniem wniosku. Dowodami zapłaty mogą być kopia przelewu, kopia wyciągu z rachunku bankowego.

Kopie faktur nie muszą być potwierdzane podpisem Wnioskodawcy, jednakże konieczne jest dostarczenie kopii, na których możliwe jest zidentyfikowanie wystawcy faktury i danych jego firmy oraz zakresu rzeczowego.

8) promesa kredytowa lub umowa kredytowa – w przypadku korzystania z kredytu bankowego;

**Pozycja oznaczona jest we wniosku tytułem:** *Promesa kredytowa.* **Zgodnie z Regulaminem w tej pozycji można również załączyć kopię umowy kredytowej w sytuacji, w której Wnioskodawca korzysta z kredytu bankowego na finansowanie realizacji przedsięwzięcia.** Należy pamiętać, termin wystawienia przyrzeczenia udzielenia kredytu bankowego musi być ważny na dzień złożenia wniosku o przyznanie pomocy. Zalecane jest, aby okres ważności ww. dokumentu był nie krótszy niż 3 miesiące.

Powyższe dokumenty powinny zostać załączone w formie skanu dokumentu w przypadku, gdy dokument w formie papierowej podpisany został podpisem własnoręcznym osoby go sporządzającej.

9) oświadczenie współmałżonka lub wspólnika spółki cywilnej lub współwłaściciela nieruchomości, na której będzie realizowane przedsięwzięcie, o wyrażeniu zgody na zawarcie umowy sporządzone na wzorze opracowanym i udostępnionym na stronie internetowej administrowanej przez Agencję – jeśli dotyczy.

Jest to załącznik składany w przypadku małżonków nie posiadających rozdzielności majątkowej, wspólników spółki cywilnej lub współwłaściciela nieruchomości na której realizowane będzie przedsięwzięcie.

Pozycja oznaczona jest we wniosku tytułem: Oświadczenie o wyrażeniu zgody na zawarcie przez wnioskodawcę umowy o objęcie przedsięwzięcia wsparciem z planu rozwojowego sporządzone na formularzu opracowanym i udostępnionym przez ARiMR. W tej pozycji oświadczenia składają wyłącznie w przypadku współmałżonków lub współwłaścicieli nieruchomości, na której będzie realizowane przedsięwzięcie.

**W przypadku ubiegania się o wsparcie przez wspólników spółki cywilnej to oświadczenie składane jest w odniesieniu do każdego wspólnika spółki cywilnej i załączane w pozycji wniosku:** *Oświadczenie wspólnika spółki cywilnej.*

Osoby wskazane w tym oświadczeniu podpisują je podpisem kwalifikowanym, zaufanym lub osobistym. Możliwe jest również załączenie tego oświadczenia w formacie .pdf po uprzednim wydrukowaniu, złożeniu podpisów i zeskanowaniu podpisanego dokumentu.

10) oświadczenie o wyrażeniu zgody na złożenie wniosku o objęcie wsparciem oraz na zawarcie umowy o objęcie przedsięwzięcia wsparciem z planu rozwojowego zgodnie z reprezentacją wnioskodawcy – jeśli wnioskodawca jest osobą prawną lub jednostką nie posiadającą osobowości prawnej - formularz opracowany i udostępniony przez Agencję.

Pozycja oznaczona jest we wniosku tytułem: Oświadczenie o wyrażeniu zgody na złożenie wniosku i złożenie oświadczenia o zawarciu umowy – w przypadku osób prawnych i jednostek organizacyjnych nieposiadających osobowości prawnej, której przepisy szczególne przyznają zdolność prawną albo **wspólników spółki cywilnej**. **Oświadczenia dla wspólników spółki cywilnej załączane są w pozycji wniosku:**  *Oświadczenie wspólnika spółki cywilnej.*

Dotyczy przypadków, w których wniosek jest składany w imieniu podmiotu posiadającego osobowość prawną, jednostki organizacyjnej nie posiadającej osobowości prawnej, której przepisy szczególne przyznają zdolność prawną we wniosku zamiast Oświadczenia woli o przystąpieniu do umowy o objęcie wsparciem Wnioskodawcy.

Osoby wskazane w tym oświadczeniu podpisują je podpisem kwalifikowanym, zaufanym lub osobistym. Możliwe jest również załączenie tego oświadczenia w formacie .pdf po uprzednim wydrukowaniu, złożeniu podpisów i zeskanowaniu podpisanego dokumentu.

11) Oświadczenie o zgodności przedsięwzięcia z DNSH

Oświadczenie składane jest jako **załącznik nr 4 do Biznes planu.** Objaśnienia w zakresie DNSH znajdują się w niniejszej instrukcji w Sekcji: INFORMACJE O PRZEDSIĘWZIĘCIU ZWIĄZANE Z KRYTERIAMI WYBORU przy pytaniu *Czy przedsięwzięcie jest zgodne z zasadą "niewyrządzania znaczącej szkody środowisku"?*

Oświadczenie składane przez Wnioskodawcę poprzez PUE na formularzu udostępnionym przez ARiMR, nie wymaga w związku z tym złożenia podpisu

# Strona: **Zgoda na korespondencję elektroniczną**

Zapoznanie się z treścią zgody jest obowiązkowe.

Zgodnie z Regulaminem Wnioskodawca jest zobowiązany do złożenia oświadczenia, dotyczącego świadomości skutków niezachowania formy korespondencji. W pouczeniu zawarto informacje dotyczące niezachowania wymaganej formy korespondencji. Korespondencja pomiędzy ARiMR a wnioskodawcą prowadzona jest przy użyciu PUE, na co wnioskodawca wyraża zgodę, składając wniosek, z zastrzeżeniem dotyczącym sposobu postepowania z wekslem, który należy złożyć w formie papierowej w oddziale regionalnym ARiMR właściwym ze względu na miejsce realizacji przedsięwzięcia. Ustaloną formę korespondencji należy zachować w trakcie całej procedury ubiegania się i udzielenia wsparcia. Dokumenty złożone w inny sposób niż za pośrednictwem PUE nie będą podlegały ocenie.

Po zapoznaniu się z pouczeniem należy zaznaczyć checbox, aby potwierdzić przekazane w dokumencie informacje.

#### Podsekcja: **Postępowanie w ramach wyżej wymienionych działań proszę kierować na telefon i mail:**

W polach: *Numer telefonu* i *Adres e-mail* należy wskazać preferowany kanał komunikacji, można także wskazać oba, a następnie potwierdzić /zweryfikować podane dane kontaktowe poprzez odpowiedź na otrzymany mail lub sms.

Wnioskodawcy po otrzymaniu za pomocą PUE wezwania z ARiMR, wystawiane jest zawiadomienie o otrzymaniu tego wezwania, które jest przesyłane na adres e-mail lub numer telefonu podany we wniosku. Ponadto po dokonaniu oceny wniosku ARiMR niezwłocznie zamieszcza na PUE informację o wyniku oceny i powiadamia wnioskodawcę drogą e-mailową lub sms o zamieszczeniu wyniku oceny.

#### Strona: **Podgląd wniosku**

W tym miejscu jest prezentowany wypełniony wniosek bez możliwości dokonywania zmian na wniosku. W przypadku, gdy zaistnieje potrzeba zmiany danych na wniosku, jeszcze przed jego wysłaniem, należy cofnąć się do danych i je poprawić.

Gdy dane na wniosku są poprawne należy nacisnąć przycisk:

**WYŚLIJ**

**Uwaga:** możliwość zmiany danych na wniosku wysłanego przez PUE (za pomocą ww. przycisku: WYŚLIJ) jest możliwe za pomocą akcji: *Koryguj*  w rekordzie wniosku dostępnego w menu: *Moje sprawy/ Wnioski KPO*, w szczegółach sprawy utworzonej dla tego wniosku. Funkcjonalność korekty wniosku jest udostępniona Wnioskodawcy po wysłaniu przez ARiMR pisma z wezwaniem do uzupełnień.